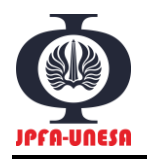

*Jurnal Penelitian Fisika dan Aplikasinya (JPFA) Vol 07, No 02, Desember 2017* p-ISSN: 2087-9946 DOI[: 10.26740/jpfa.v7n2.p102-114](https://dx.doi.org/10.26740/jpfa.v7n2.p102-114) e-ISSN: 2477-1775 http://journal.unesa.ac.id/index.php/jpfa

# **DESAIN SIMULASI PEMBENTUKAN BAYANGAN PADA CERMIN CEMBUNG MENGGUNAKAN GUI BUILDER SCILAB 5.5.0**

*DESIGN SIMULATION OF IMAGE FORMATION ON CONCAVE MIRROR BASED ON SCILAB 5.5.0 GUI BUILDER*

### **Erwin Randjawali1,a**

<sup>1</sup>Universitas Kristen Wira Wacana Sumba Jl. R. Suprapto No.35, Waingapu 87113, Indonesia

e-mail: <sup>a</sup> [erwinrandjawali@gmail.com](mailto:erwinrandjawali@gmail.com)

Diterima: 4 Oktober 2017 Disetujui: 4 November 2017 Direvisi: 15 Desember 2017

#### *Abstrak*

*Penelitian ini merupakan pengembangan dari makalah yang telah dipresentasikan pada Seminar Internasional namun menggunakan tipe cermin yang berbeda dan berbasis Graphical User Interface (GUI). Penelitian ini bertujuan untuk menghasilkan simulasi pembentukan bayangan pada cermin cembung sebagai media pembelajaran Fisika yang dapat digunakan secara mudah dan efektif. Penelitian ini bersifat studi literatur, dengan menggunakan metode komparatif antara hasil simulasi dan hasil analitik. Simulasi dalam penelitian ini dibuat menggunakan aplikasi Scilab 5.5.0 dengan GUI Builder versi 3.0, dengan memanfaatkan konsep Fisika dan Matematika, di mana cermin cembung disimulasikan menggunakan persamaan parametrik untuk lingkaran, sedangkan sinar-sinar istimewa disimulasikan menggunakan persamaan garis lurus dengan gradien tertentu. Dalam penelitian ini disimulasikan pembentukan bayangan dari sebuah benda dengan tinggi 7cm yang diletakkan pada jarak 15cm dari sebuah cermin cembung yang memiliki radius kelengkungan -30cm. Cermin cembung yang disimulasikan dalam penelitian ini diasumsikan sebagai sebuah permukaan datar. Simulasi yang telah dibuat dapat berjalan dengan baik pada Scilab 5.5.0. Dari hasil simulasi ini, diperoleh tinggi bayangan sebesar 3.5cm dan jarak bayangan sebesar -7.5cm. Hasil perhitungan ini dibandingkan dengan hasil perhitungan secara analitik, dan diperoleh error perhitungan sebesar 0%, dengan kata lain hasil tersebut sama dengan hasil yang diperoleh dengan cara analitik, dan sekaligus membenarkan pernyataan bahwa proses pembentukan bayangan pada cermin cembung lebih mudah untuk digambarkan apabila cermin tersebut dianggap sebagai sebuah permukaan datar. Dengan demikian, simulasi ini dapat digunakan dalam proses pembelajaran Fisika.*

**Kata Kunci:** *Simulasi, Cermin cembung, Scilab, GUI Builder*

#### *Abstract*

*This research is a development of paper presented at International Seminar but use a different type of mirror and based on Graphical User Interface (GUI). This study aims to produce a simulation of image formation in a convex mirror as a medium of Physics learning that can be used easily and effectively. This* 

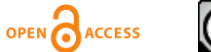

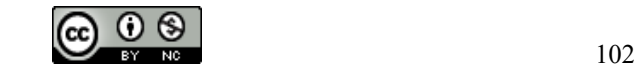

*study is a literature study, using a comparative method between the simulation results and analytic results. The simulations in this study were made using the Scilab 5.5.0 application with GUI Builder version 3.0, using Physics and Mathematical concepts, in which convex mirrors are simulated using parametric equations for circles, whereas special rays are simulated using a straight-line equation with a specific gradient. In this study we simulate the image formation of an object with a height of 7cm placed at a distance of 15cm from a convex mirror that has a radius of curvature of -30cm. The convex mirror simulated in this study is assumed to be a flat surface. The simulations that have been made work well in SciLab 5.5.0. From this simulation result, we get a height of 3.5cm shadow and a distance of -7.5cm shadow. The result of this simulation, in which by comparing with the analytic result, was 0% calculation errors. In other words, the result is the same with the result obtained by analytic way, and simultaneously justify the statement that the process of forming the image on the convex mirror is easier to describe when the mirror regarded as a flat surface. Thus, this simulation can be used in Physics learning process.*

**Keywords:** *Simulation, Convex Mirror, Scilab, GUI Builder*

**PACS:** 01.50.H-, 01.40.gb

*© 2017 Jurnal Penelitian Fisika dan Aplikasinya (JPFA) is licensed under [CC BY NC 4.0](http://creativecommons.org/licenses/by-nc/4.0/)*

# **I. PENDAHULUAN**

Artikel ini merupakan pengembangan dari makalah Seminar Internasional [1]. Dalam artikel ini simulasi pembelajaran Fisika yang dibuat merupakan simulasi yang berbasis *Graphical User Interface* (*GUI*) dan menggunakan tipe cermin yang berbeda, yakni cermin cembung.

Fisika masih menjadi salah satu mata pelajaran atau matakuliah yang kurang disukai peserta didik. Hasil eksperimen menunjukkan bahwa peserta didik merasa bosan dalam mempelajari Fisika, karena metode yang digunakan dalam proses pembelajaran Fisika tidak dapat menarik perhatian mereka [2]. Dengan demikian, pendidik perlu mengimplementasikan teknik mengajar yang baru serta menggunakan teknologi dalam proses pembelajaran yang dapat meningkatkan motivasi belajar peserta didik [3].

Salah satu kewajiban seorang pendidik Fisika menurut UU No. 20 Tahun 2003 pasal 40 adalah menyediakan suatu suasana belajar yang bermakna, menyenangkan, kreatif, dinamis dan dialogis bagi peserta didik [4], dan mencari solusi agar konsep Fisika yang diajarkan dapat dipahami oleh mereka [5]. Agar pembelajaran Fisika yang dilakukan menjadi bermakna, maka guru harus memiliki pengetahuan yang mendalam tentang apa yang akan diajarkan, dan memiliki kompetensi pedagogik atau kemampuan yang baik dalam mengelola pembelajaran, agar topik tersebut dapat diajarkan dengan cara yang efektif [6, 7].

Salah cara efektif yang dapat digunakan untuk mengajarkan Fisika adalah dengan menggunakan simulasi, karena hasil eksperimen membuktikan bahwa simulasi komputer berperan penting di dalam mempelajari aspek-aspek yang terkait dengan fenomena-fenomena Fisika yang terjadi [8]. Simulasi komputer dapat berfungsi sebagai alat yang efektif untuk meningkatkan kemampuan peserta didik dalam membuat hipotesis, menginterpretasi grafik, dan kemampuan memprediksi [9]. Dengan demikian cocok untuk diterapkan pada materi optika geometri misalkan dalam menggambarkan pembentukan bayangan pada cermin lengkung, karena dapat melatih kemampuan peserta didik dalam memprediksi

letak pembentukan bayangan, dan dapat menginterpretasi sifat bayangan melalui hasil simulasi yang ditampilkan.

Tujuan penelitian ini adalah menghasilkan sebuah simulasi pembentukan bayangan pada cermin cembung dengan menggunakan komputer, sehingga dapat digunakan sebagai media pembelajaran Fisika secara mudah dan efektif. Simulasi pembentukan bayangan pada cermin cembung yang dibuat dalam artikel ini menggunakan ilmu sains komputasi yang mengkombinasikan sains, komputasi, dan matematika terapan. Ilmu komputasi merupakan bidang ilmu yang seharusnya digunakan lebih sering dalam pendidikan sains, karena menggabungkan penggunaan teknologi secara intensif dalam disiplin ilmu yang berbeda [10], serta dapat menolong siswa yang mengalami kesulitan dalam menyelesaikan persoalan Fisika [11].

### **II. METODE PENELITIAN**

Penelitian ini bersifat studi pustaka, yakni dilaksanakan dengan cara mengkaji artikelartikel dan buku-buku yang memiliki keterkaitan dengan penelitian ini. Sedangkan pembuatan simulasi dilakukan dengan menggunakan *GUI Builder 3.0* pada *Scilab 5.5.0*, dengan menggunakan konsep Fisika tentang pembentukan bayangan pada cermin cembung, serta konsep-konsep Matematika yang dibutuhkan. Dalam penelitian ini dilakukan komparasi antara hasil yang diperoleh dari simulasi dengan hasil yang diperoleh secara analitik.

Adapun langkah pembuatan simulasi pembentukan bayangan pada cermin cembung dilakukan dengan menggunakan *flowchart*  pada Gambar 1.

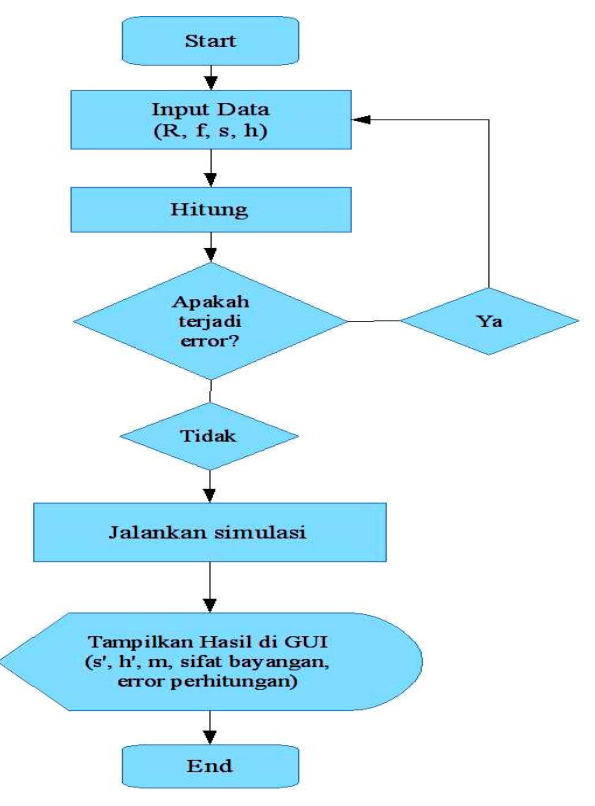

**Gambar 1. Alur Pembuatan Simulasi**

Sedangkan untuk membuat *GUI*, didahului dengan pembuatan desain awal bentuk *GUI* yang diharapkan, seperti yang ditunjukkan pada Gambar 2. Desain ini kemudian digunakan untuk membuat *GUI* pada *Scilab* sesuai dengan langkah-langkah yang ada pada *flowchart*, seperti pada Gambar 3.

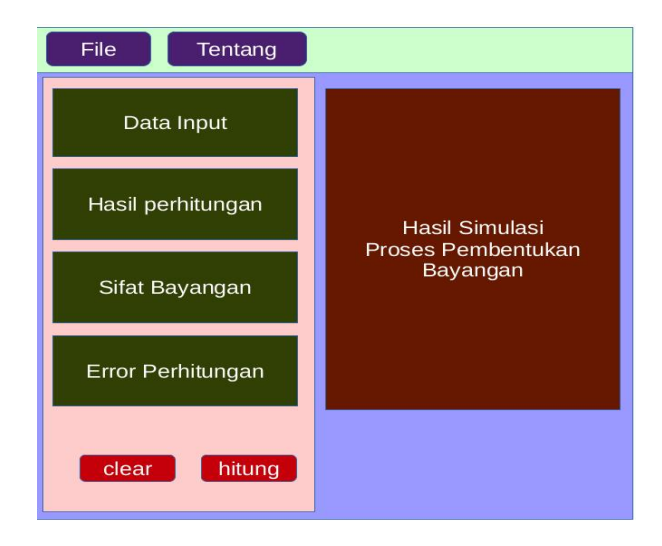

**Gambar 2. Desain Awal** *GUI* **yang Akan Dibuat**

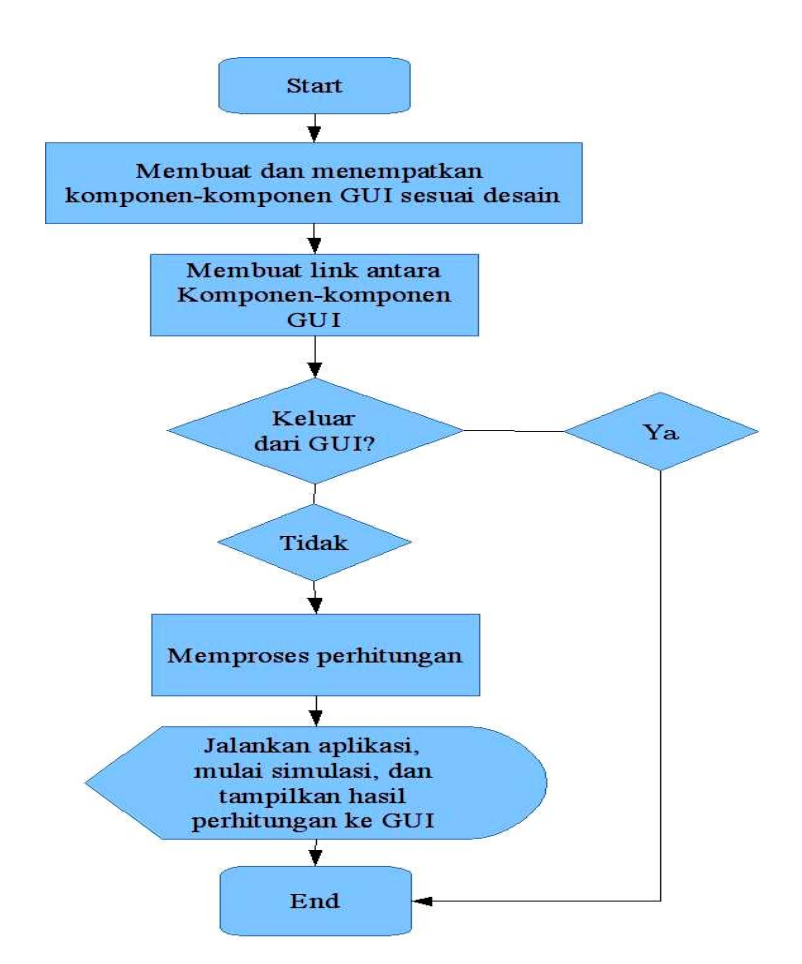

**Gambar 3.** *Flowchart* **Pembuatan** *GUI* **Pembentukan Bayangan pada Cermin Cembung**

# **III.HASIL PENELITIAN DAN DISKUSI**

Simulasi dengan menggunakan komputer merupakan penerapan dari sebuah model yang dapat memungkinkan kita untuk menguji suatu model dengan kondisi awal yang berbeda yang bertujuan untuk mempelajari model tersebut [12]. Hal ini cukup membantu pengajar Fisika, karena tidak semua eksperimen dapat dilakukan dalam laboratorium sungguhan dengan alasan eksperimen tersebut tidak memungkinkan untuk dilakukan, terlalu berbahaya, atau

membutuhkan waktu yang cukup lama [13]. Selain itu, dengan perkembangan kreativitas dan inovasi maka kemampuan pemodelan ilmiah menjadi sangat penting dalam proses pembelajaran sains [14]. Dalam penelitian ini, simulasi tersebut ditampilkan dalam sebuah *GUI*. Media ini sendiri dapat berfungsi sebagai sumber belajar informal yang dapat digunakan dengan mudah oleh guru dan siswa dalam mempelajari fenomena Fisika, baik siswa maupun guru dapat mengubah parameter-parameter Fisika pada *GUI* sesuai dengan kebutuhan [15].

Salah satu hal yang perlu diperhatikan pada saat mendesain sebuah *GUI* adalah bahwa *GUI* tersebut haruslah terlihat menarik secara visual, bisa digunakan dengan mudah, bersifat *open source*, serta dapat diterapkan secara luas [16]. Oleh karena itu penulis tertarik untuk mengembangkan suatu media pembelajaran Fisika dengan menggunakan *Scilab*. *Scilab* merupakan sebuah *software*  yang menggunakan bahasa pemrograman tingkat tinggi, sebagai alternatif dari *software*  komputasi lainnya seperti *MATLAB*, *Mathematica*, dan *Maple* [17]. *Scilab* tidak hanya merupakan sebuah aplikasi *open source*, tetapi juga dapat dipergunakan untuk kegiatan penelitian, pengembangan pendidikan, desain, pengembangan aplikasi, dan lain-lain [18].

Tampilan awal *GUI* yang telah dibuat dapat dilihat pada Gambar 4. *GUI* tersebut memiliki 2 buah menu, yakni menu *File* dan menu *Tentang Program*. Menu *File* didesain untuk menutup *GUI*, sedangkan menu *Tentang*  *Program* terdiri dari dua submenu yakni submenu *Tentang* yang bila diklik akan menampilkan pesan seperti yang ditunjukkan pada Gambar 4, serta submenu *Petunjuk* yang akan menampilkan cara menggunakan aplikasi tersebut seperti pada Gambar 5. Pada *GUI* ini juga terdapat beberapa *textbox* yang digunakan untuk menampilkan data perhitungan, hasil perhitungan, sifat bayangan, dan *error* perhitungan. *GUI* ini juga dilengkapi dengan *button clear* yang berfungsi untuk menghapus hasil perhitungan sebelumnya, sedangkan *button hitung*  digunakan untuk menjalankan proses simulasi.

Dalam artikel ini akan ditampilkan hasil simulasi yang dilakukan dengan menggunakan radius kelengkungan cermin cembung sebesar -30 cm, sehingga akan memiliki fokus sebesar -15 cm. Tanda negatif tersebut dikarenakan letak fokus cermin berada di belakang cermin. Dan di depan cermin tersebut diletakkan benda yang memiliki tinggi 7 cm pada jarak 15 cm.

Cermin cembung tersebut disimulasikan dengan menggunakan persamaan sebagai berikut:

$$
x_{\text{cermin}} = -30\cos\theta + 30\tag{1}
$$

$$
y_{\text{cermin}} = -30\sin\theta\tag{2}
$$

Untuk memudahkan pembuatan simulasi, maka dibuatkan fungsi khusus untuk melakukan perhitungan terhadap persamaan (1) dan (2), seperti pada Gambar 6.

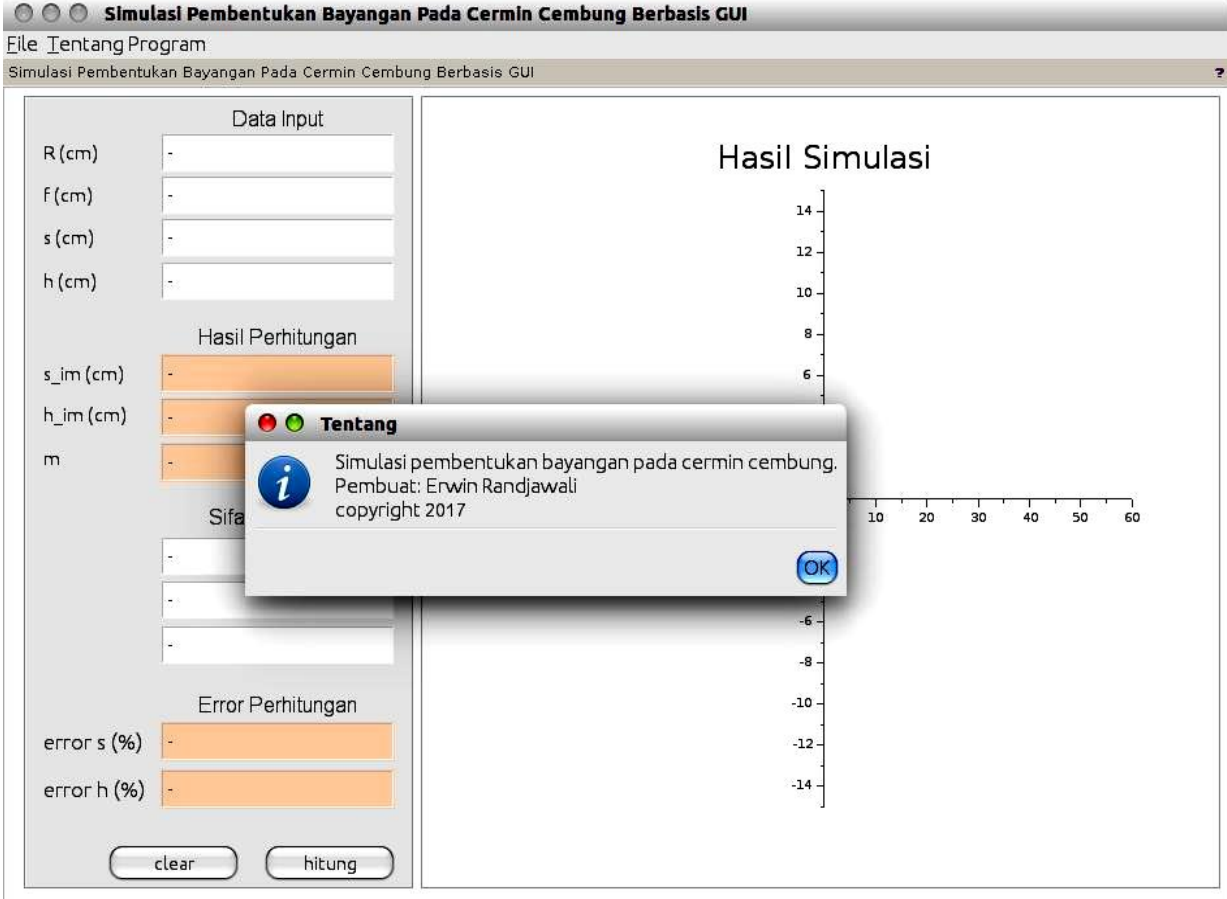

**Gambar 4. Tampilan** *GUI* **Pembentukan Bayangan pada Cermin Cembung**

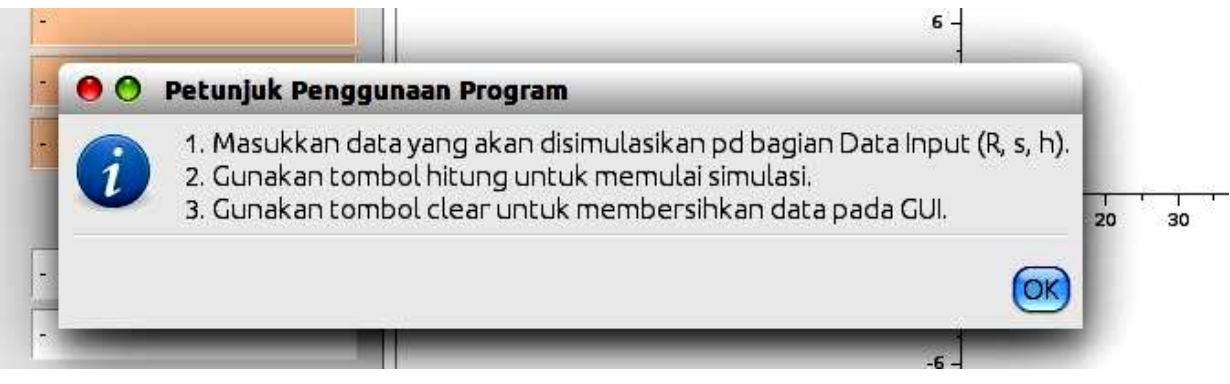

**Gambar 5. Petunjuk Penggunaan Program Pada Menu Tentang Program**

|    | = xconvpolar(ff, gg)<br>function [xconvpolar] |
|----|-----------------------------------------------|
| D  | xconvpolar                                    |
|    | endfunction                                   |
| 26 |                                               |
|    | = yconvpolar(hh, ii)<br>function [yconvpolar] |
|    | yconvpolar<br>$= (hh * sin(ii))$              |
|    | endfunction                                   |

**Gambar 6. Fungsi untuk Menggambarkan Cermin Cembung di** *Scilab*

Sedangkan untuk mensimulasikan benda, sinar-sinar istimewa, dan bayangan digunakan persamaan garis lurus. Hal ini karena ketiga hal tersebut dapat dipandang sebagai sebuah garis lurus dengan gradien tertentu. Untuk garis lurus yang memiliki gradien *m* akan memiliki bentuk persamaan garis [19].

$$
y = mx + C \tag{3}
$$

Untuk memudahkan proses pembuatan simulasi benda, sinar-sinar istimewa, dan bayangan benda, juga dibuatkan sebuah fungsi yang dapat digunakan untuk menentukan gradien garis dan persamaan garis, seperti pada Gambar 7.

```
function
                   [gradien]
                                            = gradien(xx1, xx2, yy1, yy2)
\frac{2}{3}gradien
                                           = (vv2 - vv1)/(xx2 - xx1)endfunction
371
                   [qaris]
    function
                                            = <u>garis</u>(mm, xxx, xxa, yya)
\overline{2}qaris
                                              (mm * ( xxx - xxa)) + yya
                                            =\overline{3}endfunction
```
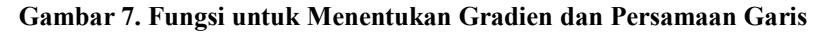

Dalam penelitian ini digunakan dua sinar istimewa pada cermin cembung agar dapat menentukan lokasi bayangan yang terbentuk, yaitu:

- 1) Sinar yang datang dari puncak benda dan sejajar dengan sumbu utama akan dipantulkan oleh cermin cembung dan melalui titik fokus cermin.
- 2) Sinar yang melalui titik pusat kelengkungan cermin cembung akan dipantulkan kembali lewat titik tersebut [20].

serta diasumsikan bahwa cermin cembung tersebut digantikan oleh sebuah permukaan datar (*flat*), seperti yang dikemukakan oleh Tipler [20].

Agar simulasi pembentukan bayangan pada cermin cembung dapat berjalan dengan baik, maka pengguna aplikasi ini perlu memastikan bahwa data-data yang akan disimulasikan sudah diinput dengan benar. Apabila masih terdapat data input yang tidak terisi, maka

akan muncul contoh pesan seperti pada gambar berikut.

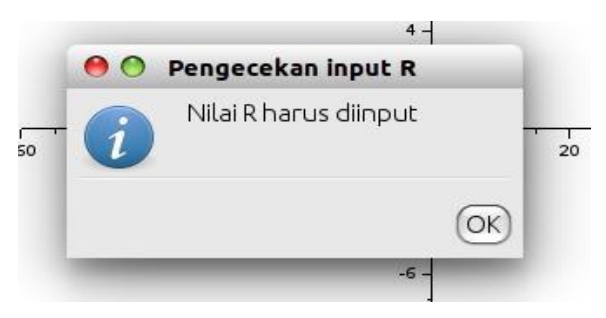

**Gambar 8. Contoh Pesan yang Muncul Apabila Data yang Diinputkan Belum Lengkap**

Jika tombol *hitung* diklik, maka proses simulasi akan dimulai, seperti ditunjukkan pada Gambar 9. Pada simulasi ini, sinar-sinar nyata digambarkan dengan menggunakan garis lurus, sedangkan sinar-sinar maya dan bayangan yang terbentuk di belakang cermin cembung digambarkan dengan menggunakan garis putus-putus. Bayangan benda yang terbentuk digambarkan pada perpotongan antara kedua sinar istimewa tersebut.

● ● ● Simulasi Pembentukan Bayangan Pada Cermin Cembung Berbasis GUI Eile Tentang Program

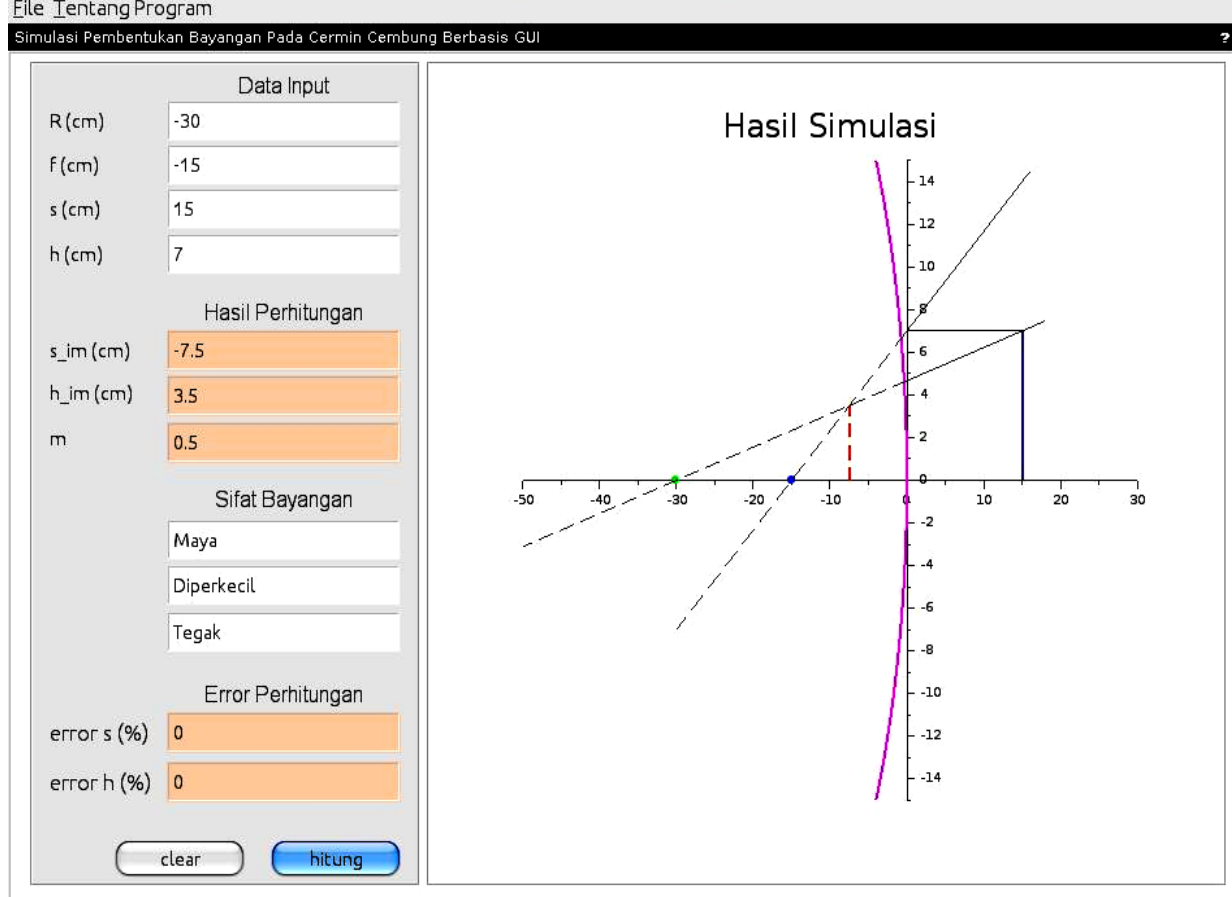

**Gambar 9. Hasil Simulasi Proses Pembentukan Bayangan pada Cermin Cembung**

Terlihat dari Gambar 9 bahwa hasil dari simulasi ini adalah bayangan benda terletak pada jarak 7,5 cm di belakang cermin, dengan tinggi bayangan 3,5cm dan perbesaran 0,5. Dengan demikian bayangan yang dihasilkan bersifat maya, diperkecil, dan tegak.

Selain itu, hasil simulasi tersebut dibandingkan dengan hasil perhitungan analitik. Gambar 9 memperlihatkan bahwa hasil simulasi tidak berbeda dengan hasil analitik, sehingga *error* perhitungan untuk jarak bayangan dan tinggi bayangan adalah 0%. Hasil ini menunjukkan bahwa hasil yang diperoleh secara geometri (dari hasil simulasi) harus bersesuaian dengan hasil yang diperoleh secara analitik. Hasil perhitungan yang diperoleh dari simulasi ini sekaligus membuktikan pernyataan bahwa diagramdiagram sinar yang digunakan untuk

*Erwin Randjawali* 109

menggambarkan pembentukan bayangan pada cermin lengkung akan lebih mudah untuk dilakukan jika permukaan lengkung tersebut digantikan dengan sebuah permukaan datar [20].

Peserta didik dapat menggunakan media pembelajaran ini untuk mengecek kebenaran perhitungan yang sudah dilakukannya dengan menggunakan cara analitik. Selain itu, peserta didik pun dapat membandingkan konstruksi pembentukan bayangan pada cermin cembung yang telah dibuatnya secara manual dengan hasil yang diperoleh dari media ini, dengan tujuan untuk memastikan kebenaran sketsa pembentukan bayangan yang telah mereka kerjakan. Peserta didik juga dapat mengecek kebenaran dari prediksinya terhadap lokasi pembentukan bayangan dan sifat bayangan yang terbentuk dengan menggunakan media

pembelajaran ini. Dengan demikian, kemampuan peserta didik dalam berhipotesis, menginterpretasi grafik, dan memprediksi pun dapat meningkat [9].

*GUI* yang telah berhasil dibuat ini tentu saja dapat digunakan untuk mensimulasikan proses pembentukan bayangan pada cermin cembung dengan radius kelengkungan, tinggi benda, dan jarak benda yang berbeda, dengan

cara menekan tombol *clear*. Bila tombol tersebut diklik, maka data perhitungan sebelumnya akan dihapus, seperti ditunjukkan pada Gambar 10. Sehingga dapat memudahkan pengajar Fisika dalam mengajarkan cara menggambarkan pembentukan bayangan pada cermin cembung secara akurat dibandingkan harus menggambarkannya menggunakan papan tulis.

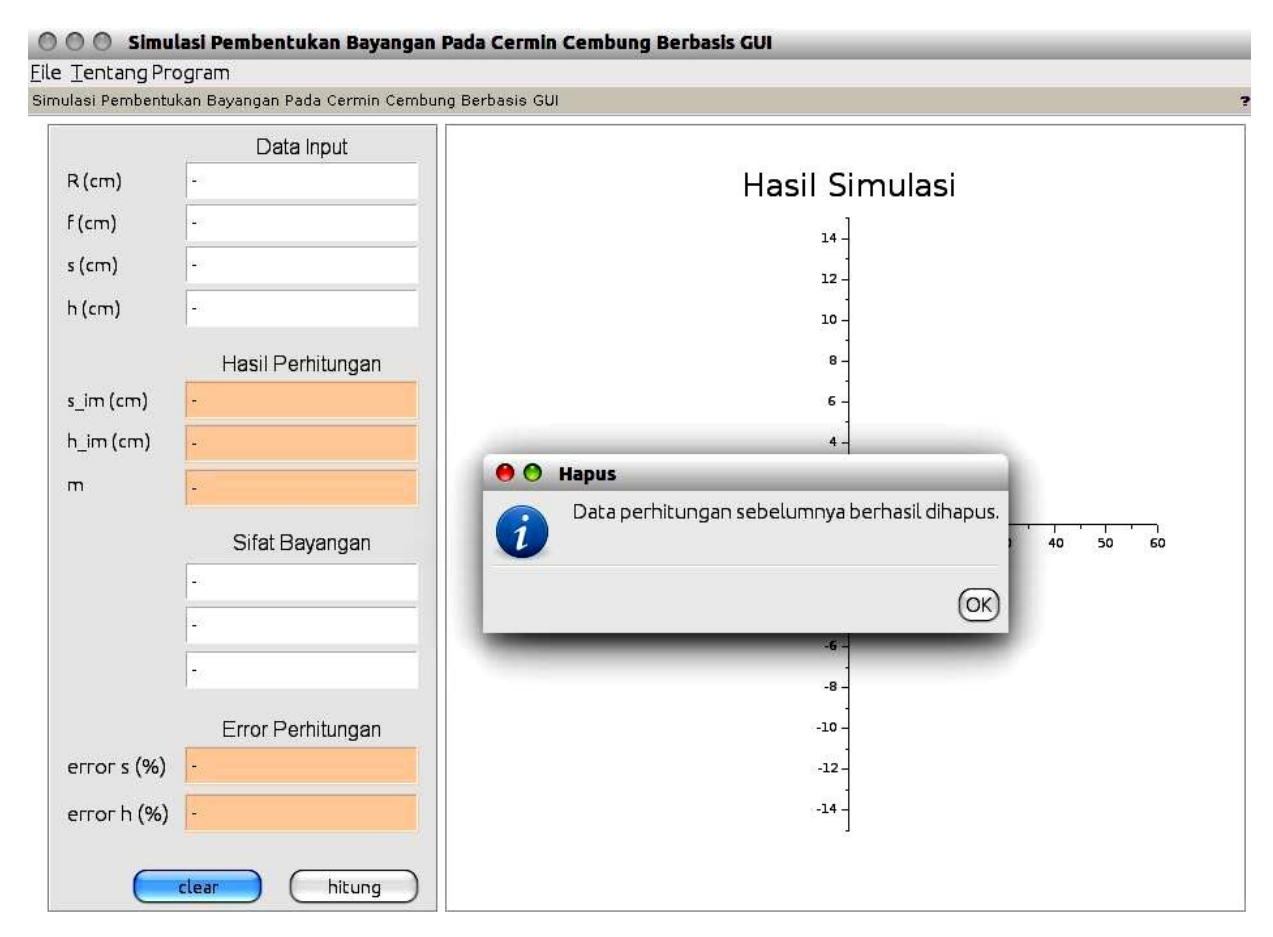

**Gambar 10. Tampilan GUI Setelah Data Perhitungan Sebelumnya Dihapus**

Agar dapat menggunakan simulasi tersebut, pengguna harus terlebih dahulu menginstall aplikasi Scilab dan *toolbox GUI Builder*  sesuai dengan versi Scilab yang digunakan pada komputer.

Media pembelajaran ini telah divalidasi oleh ahli media dan ahli materi Fisika, serta telah dilakukan survei untuk mengetahui respon pengguna terhadap media pembelajaran ini.

Kegiatan validasi tersebut bertujuan untuk menjamin kualitas media pembelajaran yang telah dibuat.

Media pembelajaran ini divalidasi oleh tiga orang ahli media pembelajaran dengan menggunakan kuesioner yang terkait dengan tampilan dan pemrograman, dan terdiri dari 16 pertanyaan yang mencakup aspek efisiensi media, fungsi tombol, kualitas fisik, kualitas

grafik, dan kualitas tombol. Penilaian dilakukan dengan menggunakan skala dari 1- 5 (1 = sangat tidak setuju dan  $5$  = sangat setuju). Hasil penilaian tersebut diinterpretasi menggunakan skalat likert yakni dari 0% - 100% (0% = sangat buruk dan 100% = sangat baik). Hasil validasi ahli media dapat dilihat pada Tabel 1.

**Tabel 1. Hasil Validasi Ahli Media**

| Aspek Penilaian | Persentase<br>Rata-rata (%) | Keterangan    |
|-----------------|-----------------------------|---------------|
| Efisiensi media | 90,00                       | Sangat setuju |
| Fungsi tombol   | 96,67                       | Sangat setuju |
| Kualitas fisik  | 83,33                       | Sangat setuju |
| Kualitas grafik | 92,22                       | Sangat setuju |
| Kualitas tombol | 80,00                       | Sangat setuju |
| Rata-rata       | 88,44                       | Sangat baik   |

Dari Tabel 1 terlihat bahwa persentasi skor rata-rata keseluruhan aspek yang diberikan oleh ahli media adalah 88,44%. Ini berarti bahwa tampilan dan pemrograman media pembelajaran tersebut dinilai sangat baik oleh ahli media.

Media pembelajaran ini juga divalidasi oleh tiga orang ahli materi Fisika, dengan menggunakan skala penilaian 1-5 (1 = sangat tidak setuju dan  $5 =$  sangat setuju). Penilaian dilakukan menggunakan kuesioner penilaian materi yang terdiri dari 12 pertanyaan yang mencakup aspek isi, bahasa, dan konstruksi. Hasil penilaian ahli materi Fisika diinterpretasi menggunakan skala likert dari 0% - 100% (0% = sangat buruk dan 100% = sangat baik). Hasil validasi ahli materi Fisika dapat dilihat pada Tabel 2.

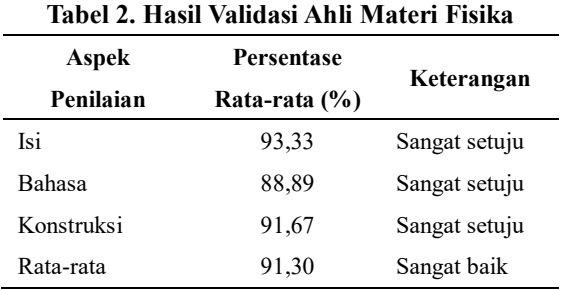

Dari Tabel 2 terlihat bahwa persentasi skor rata-rata keseluruhan aspek yang diberikan oleh ahli materi adalah 91,30%. Ini berarti bahwa media pembelajaran tersebut dinilai sangat baik oleh ahli materi Fisika dari aspek isi, bahasa dan konstruksi.

Adapun saran yang diberikan oleh ahli media dan ahli materi terhadap tampilan sebelumnya adalah agar mengubah ukuran font, dan memvariasikan warna tampilan aplikasi. Saran tersebut digunakan untuk mengubah desain aplikasi, sehingga diperoleh desain baru yang lebih menarik seperti pada Gambar 4, Gambar 8, dan Gambar 9.

Untuk mengetahui tanggapan pengguna terhadap media pembelajaran tersebut, maka dilakukan uji coba aplikasi terhadap 32 orang mahasiswa Program Studi Pendidikan Matematika yang mengambil matakuliah Fisika Dasar. Mahasiswa diminta untuk mengisi kuesioner yang berisi tanggapan pengguna terhadap media pembelajaran. Penilaian kuesioner dilakukan dengan menggunakan skala dari  $1 - 5$  ( $1 =$  sangat tidak setuju dan 5 = sangat setuju) dan diinterpretasi dengan menggunakan skala likert dari 0% - 100% (0% = sangat buruk dan  $100\%$  = sangat baik). Hasil uji coba terhadap respon pengguna dapat dilihat pada Tabel 3.

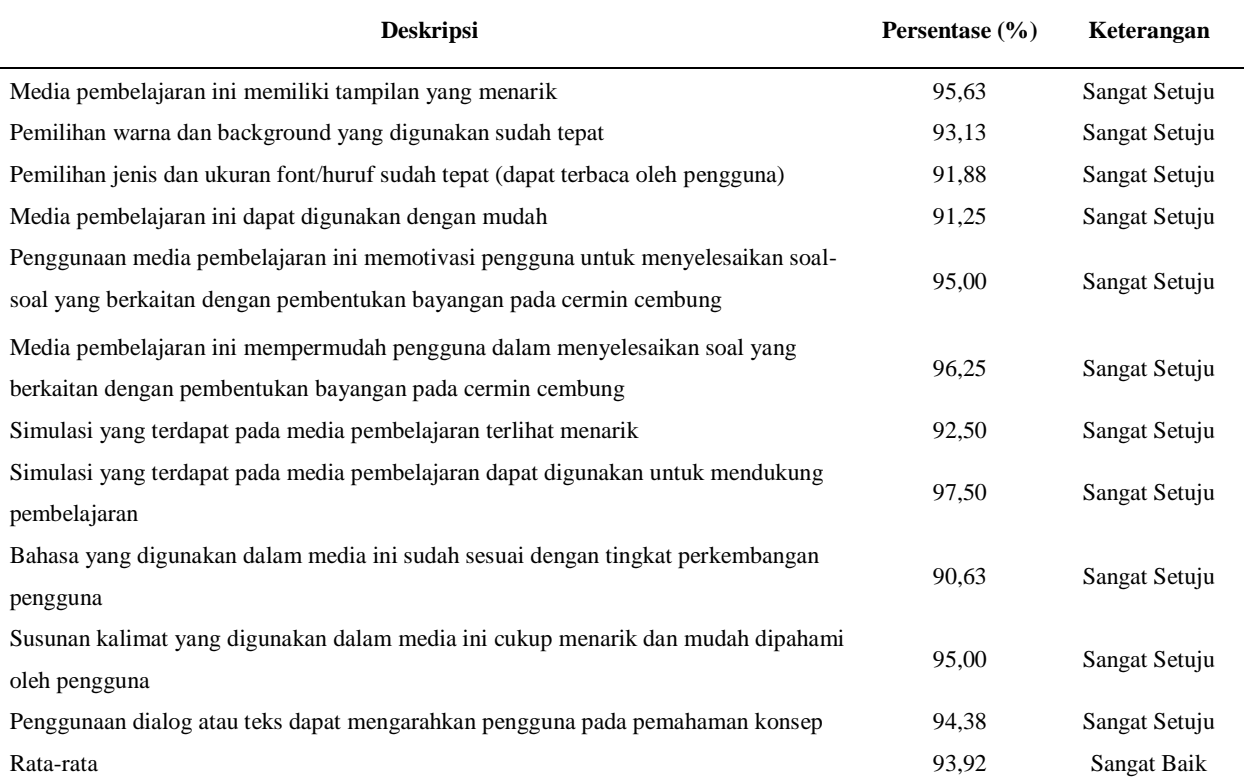

#### **Tabel 3. Respon Pengguna Terhadap Media Pembelajaran**

Dari Tabel 3 terlihat bahwa persentasi skor rata-rata respon pengguna adalah 93,92%, yang jika diinterpretasikan menggunakan skala likert berarti sangat baik. Hasil ini menunjukkan bahwa mahasiswa mendukung penggunaan aplikasi ini sebagai media pembelajaran Fisika.

Berdasarkan hasil validasi yang telah dilakukan, baik dari ahli media, ahli materi Fisika, maupun hasil survei terhadap respon pengguna, dapat disimpulkan bahwa simulasi tersebut layak untuk digunakan sebagai media pembelajaran Fisika. Sehingga dapat memudahkan peserta didik dalam memahami teori-teori dan konsep-konsep Fisika [21].

# **IV.KESIMPULAN**

Simulasi pembentukan bayangan pada cermin cembung berbasis *GUI* dapat berjalan baik dengan menggunakan *GUI Builder 3.0* pada *Scilab 5.5.0*. Hasil yang diperoleh dalam simulasi ini sama dengan hasil analitik. Dari hasil validasi aplikasi diperoleh: persentasi

skor rata-rata keseluruhan validasi oleh ahli media sebesar 88,44% (sangat baik), oleh ahli materi Fisika sebesar 91,30% (sangat baik), dan respon pengguna sebesar 93,92% (sangat baik). Dengan demikian simulasi ini dapat digunakan sebagai media pembelajaran Fisika.

# **UCAPAN TERIMA KASIH**

Penulis mengucapkan terima kasih kepada Bapak Robi D. Riupassa, S.Si., M.Si. yang telah banyak memberikan saran dalam menulis artikel ini.

# **DAFTAR PUSTAKA**

[1] Randjawali E dan Riupassa RD. Simulated Analysis of Image Formation for Concave Mirror with Scilab by Using the Concept of Calculus. *Proceeding of 7 th Asian Physics Symposium*. Bandung: Istitut Teknologi Bandung. 2017; 143. Terdapat pada: [http://aps2017.interconf.org/wp-](http://aps2017.interconf.org/wp-content/uploads/2017/08/APS2017_Book_of_Abstracts_rev1.pdf)

[content/uploads/2017/08/APS2017\\_Book\\_of](http://aps2017.interconf.org/wp-content/uploads/2017/08/APS2017_Book_of_Abstracts_rev1.pdf) Abstracts rev1.pdf.

- [2] Saleh S. Malaysian Students' Motivation Towards Physics Learning. *European Journal of Science and Mathematics Education*. 2014; **2**(4): 223-232. Terdapat pada: [https://files.eric.ed.gov/fulltext/EJ1107653.p](https://files.eric.ed.gov/fulltext/EJ1107653.pdf) [df.](https://files.eric.ed.gov/fulltext/EJ1107653.pdf)
- [3] Adesoji FA. Managing Students' Attitude Towards Science Through Problem–Solving Instructional Strategy. *Anthropologist*. 2008; **10**(1): 21-24. Terdapat pada: [http://www.krepublishers.com/02-](http://www.krepublishers.com/02-Journals/T-Anth/Anth-10-0-000-08-Web/Anth-10-1-000-08-Abst-PDF/Anth-10-1-021-08-452-Adesoji-F-A/Anth-10-1-021-08-452-Adesoji-F-A-Tt.pdf) [Journals/T-Anth/Anth-10-0-000-08-](http://www.krepublishers.com/02-Journals/T-Anth/Anth-10-0-000-08-Web/Anth-10-1-000-08-Abst-PDF/Anth-10-1-021-08-452-Adesoji-F-A/Anth-10-1-021-08-452-Adesoji-F-A-Tt.pdf) [Web/Anth-10-1-000-08-Abst-PDF/Anth-10-](http://www.krepublishers.com/02-Journals/T-Anth/Anth-10-0-000-08-Web/Anth-10-1-000-08-Abst-PDF/Anth-10-1-021-08-452-Adesoji-F-A/Anth-10-1-021-08-452-Adesoji-F-A-Tt.pdf) [1-021-08-452-Adesoji-F-A/Anth-10-1-021-](http://www.krepublishers.com/02-Journals/T-Anth/Anth-10-0-000-08-Web/Anth-10-1-000-08-Abst-PDF/Anth-10-1-021-08-452-Adesoji-F-A/Anth-10-1-021-08-452-Adesoji-F-A-Tt.pdf) [08-452-Adesoji-F-A-Tt.pdf.](http://www.krepublishers.com/02-Journals/T-Anth/Anth-10-0-000-08-Web/Anth-10-1-000-08-Abst-PDF/Anth-10-1-021-08-452-Adesoji-F-A/Anth-10-1-021-08-452-Adesoji-F-A-Tt.pdf)
- [4] Republik Indonesia. *Undang-Undang Republik Indonesia Nomor 20 Tahun 2003 Tentang Sistem Pendidikan Nasional (pasal 40)*; 2003. Terdapat pada: [https://kemenag.go.id/file/dokumen/UU2003](https://kemenag.go.id/file/dokumen/UU2003.pdf) [.pdf.](https://kemenag.go.id/file/dokumen/UU2003.pdf)
- [5] Ornek F, Robinson W R, dan Haugan M P. What Makes Physics Difficult? *International Journal of Environmental & Science Education*. 2008; **3**(1): 30-34. Terdapat pada: [http://citeseerx.ist.psu.edu/viewdoc/downloa](http://citeseerx.ist.psu.edu/viewdoc/download?doi=10.1.1.557.4220&rep=rep1&type=pdf) [d?doi=10.1.1.557.4220&rep=rep1&type=pd](http://citeseerx.ist.psu.edu/viewdoc/download?doi=10.1.1.557.4220&rep=rep1&type=pdf) [f.](http://citeseerx.ist.psu.edu/viewdoc/download?doi=10.1.1.557.4220&rep=rep1&type=pdf)
- [6] Kaltakci-Gurel D, Eryilmaz A, dan McDermott LC. Identifying Pre-Service Physics Teachers' Misconceptions and Conceptual Difficulties about Geometrical Optics. *European Journal of Physics*. 2016; **37**(4): 045705. Terdapat pada: [http://akademikpersonel.kocaeli.edu.tr/kader](http://akademikpersonel.kocaeli.edu.tr/kaderya/sci/kaderya11.05.2016_21.20.26sci.pdf) [ya/sci/kaderya11.05.2016\\_21.20.26sci.pdf.](http://akademikpersonel.kocaeli.edu.tr/kaderya/sci/kaderya11.05.2016_21.20.26sci.pdf)
- [7] Republik Indonesia. *Undang-Undang Republik Indonesia Nomor 14 Tahun 2005 tentang Guru dan Dosen (penjelasan pasal 10)*; 2005. Terdapat pada: [http://humas.unimed.ac.id/wp](http://humas.unimed.ac.id/wp-content/uploads/2015/04/Undang-Undang-Nomor-14-Tahun-2005.pdf)[content/uploads/2015/04/Undang-Undang-](http://humas.unimed.ac.id/wp-content/uploads/2015/04/Undang-Undang-Nomor-14-Tahun-2005.pdf)[Nomor-14-Tahun-2005.pdf.](http://humas.unimed.ac.id/wp-content/uploads/2015/04/Undang-Undang-Nomor-14-Tahun-2005.pdf)

[8] Ingerman Å, Linder C, Marshall D, dan Booth S. Learning and The Variation in Focus Among Physics Students When Using a Computer Simulation. *NorDiNa*. 2007; **3**(1): 3. Terdapat pada:

[http://publications.lib.chalmers.se/records/full](http://publications.lib.chalmers.se/records/fulltext/local_89943.pdf) [text/local\\_89943.pdf.](http://publications.lib.chalmers.se/records/fulltext/local_89943.pdf)

- [9] Sahin S. Computer Simulations in Science Education: Implications for Distance Education. *Turkish Online Journal of Distance Education*. 2006; **7**(4):1-13. Terdapat pada: [https://files.eric.ed.gov/fulltext/ED494379.p](https://files.eric.ed.gov/fulltext/ED494379.pdf) [df.](https://files.eric.ed.gov/fulltext/ED494379.pdf)
- [10] Taub R, Armoni M, Ben-Ari MM. The Effect of Computer Science and Active Simulation Design on Physics Learning. *Proceedings of the 9th Chais Conference for the Study of Innovation and Learning Technologies: Learning in the Technological Era*. The Open University of Israel. 2014; 94-99. Terdapat pada:

[http://www.openu.ac.il/innovation/chais2014](http://www.openu.ac.il/innovation/chais2014/download/A1-2.pdf) [/download/A1-2.pdf.](http://www.openu.ac.il/innovation/chais2014/download/A1-2.pdf)

[11] Neves RG, Silva JC, dan Teodoro VD. *Improving Learning in Science and Mathematics with Exploratory and Interactive Computational Modelling. InTrends in Teaching and Learning of Mathematical Modelling*. Springer: Dordrecht; 2011. Terdapat pada: [https://arxiv.org/pdf/1006.4655.pdf.](https://arxiv.org/pdf/1006.4655.pdf)

[12] Christian W dan Esquembre F. Modeling Physics with Easy Java Simulations. *The Physics Teacher*. 2007; **45**(8): 475-480. Terdapat pada: https://www.researchgate.net/profile/Wolfga ng Christian/publication/228674805 Model ing Physics with Easy Java Simulations/li nks/556454ef08ae6f4dcc992d42/Modeling-Physics-with-Easy-Java-Simulations.pdf.

[13] Kroothkaew S dan Srisawasdi N. Teaching How Light Can Be Refracted Using Simulation-Based Inquiry with A Dual-Situated Learning Model. *Procedia-Social* 

### *Jurnal Penelitian Fisika dan Aplikasinya (JPFA) Vol 07, No 02, Desember 2017*

*and Behavioral Sciences*. 2013; **93**: 2023- 2027. Terdapat pada: [https://ac.els](https://ac.els-cdn.com/S1877042813036045/1-s2.0-S1877042813036045-main.pdf?_tid=488a6968-dfdd-11e7-8bd8-00000aacb361&acdnat=1513152895_b78ef1c3fe4568784b705f20c2ca52d8)[cdn.com/S1877042813036045/1-s2.0-](https://ac.els-cdn.com/S1877042813036045/1-s2.0-S1877042813036045-main.pdf?_tid=488a6968-dfdd-11e7-8bd8-00000aacb361&acdnat=1513152895_b78ef1c3fe4568784b705f20c2ca52d8) [S1877042813036045](https://ac.els-cdn.com/S1877042813036045/1-s2.0-S1877042813036045-main.pdf?_tid=488a6968-dfdd-11e7-8bd8-00000aacb361&acdnat=1513152895_b78ef1c3fe4568784b705f20c2ca52d8) [main.pdf?\\_tid=488a6968-dfdd-11e7-8bd8-](https://ac.els-cdn.com/S1877042813036045/1-s2.0-S1877042813036045-main.pdf?_tid=488a6968-dfdd-11e7-8bd8-00000aacb361&acdnat=1513152895_b78ef1c3fe4568784b705f20c2ca52d8) [00000aacb361&acdnat=1513152895\\_b78ef](https://ac.els-cdn.com/S1877042813036045/1-s2.0-S1877042813036045-main.pdf?_tid=488a6968-dfdd-11e7-8bd8-00000aacb361&acdnat=1513152895_b78ef1c3fe4568784b705f20c2ca52d8) [1c3fe4568784b705f20c2ca52d8.](https://ac.els-cdn.com/S1877042813036045/1-s2.0-S1877042813036045-main.pdf?_tid=488a6968-dfdd-11e7-8bd8-00000aacb361&acdnat=1513152895_b78ef1c3fe4568784b705f20c2ca52d8)

[14] Liu CY, Wu CJ, Wong WK, Lien YW, dan Chao TK. Scientific Modeling with Mobile Devices in High School Physics Labs. *Computers & Education*. 2017; **105**: 44-56. Terdapat pada: [http://web.ntnu.edu.tw/~cjwu/PDF/LiuWuW](http://web.ntnu.edu.tw/~cjwu/PDF/LiuWuWong_2016.pdf)

[ong\\_2016.pdf.](http://web.ntnu.edu.tw/~cjwu/PDF/LiuWuWong_2016.pdf)

[15] Rivera-Ortega U dan Dirckx J. Visualizing The Phenomena of Wave Interference, Phase-Shifting and Polarization by Interactive Computer Simulations. *European Journal of Physics*. 2015; **36**(5): 055016. Terdapat pada: [https://www.researchgate.net/profile/Uriel\\_R](https://www.researchgate.net/profile/Uriel_Rivera-Ortega/publication/280082661_Visualizing_the_phenomena_of_wave_interference_phase-_shifting_and_polarization_by_interactive_computer_simulations/links/55a72a0b08aeb4e8e646d467.pdf) [ivera-](https://www.researchgate.net/profile/Uriel_Rivera-Ortega/publication/280082661_Visualizing_the_phenomena_of_wave_interference_phase-_shifting_and_polarization_by_interactive_computer_simulations/links/55a72a0b08aeb4e8e646d467.pdf)

[Ortega/publication/280082661\\_Visualizing\\_](https://www.researchgate.net/profile/Uriel_Rivera-Ortega/publication/280082661_Visualizing_the_phenomena_of_wave_interference_phase-_shifting_and_polarization_by_interactive_computer_simulations/links/55a72a0b08aeb4e8e646d467.pdf) the phenomena of wave interference phas [e-](https://www.researchgate.net/profile/Uriel_Rivera-Ortega/publication/280082661_Visualizing_the_phenomena_of_wave_interference_phase-_shifting_and_polarization_by_interactive_computer_simulations/links/55a72a0b08aeb4e8e646d467.pdf)

shifting and polarization by interactive c [omputer\\_simulations/links/55a72a0b08aeb4](https://www.researchgate.net/profile/Uriel_Rivera-Ortega/publication/280082661_Visualizing_the_phenomena_of_wave_interference_phase-_shifting_and_polarization_by_interactive_computer_simulations/links/55a72a0b08aeb4e8e646d467.pdf) [e8e646d467.pdf.](https://www.researchgate.net/profile/Uriel_Rivera-Ortega/publication/280082661_Visualizing_the_phenomena_of_wave_interference_phase-_shifting_and_polarization_by_interactive_computer_simulations/links/55a72a0b08aeb4e8e646d467.pdf)

[16] Almeida T, Nogueira R, dan André P. Graphical User Interfaces for Teaching and Research in Optical Communications. *Optical Society of America*. 2013; EThF4.

Terdapat pada:

[https://www.osapublishing.org/abstract.cfm?](https://www.osapublishing.org/abstract.cfm?uri=ETOP-2013-EThF4) [uri=ETOP-2013-EThF4.](https://www.osapublishing.org/abstract.cfm?uri=ETOP-2013-EThF4)

- [17] Hasan MK, Sulaiman J, dan Karim SA. Heat Simulation Via Scilab Programming. *AIP Conference Proceedings*. 2014; **1605**(1): 113-118. Terdapat pada: [http://aip.scitation.org/doi/pdf/10.1063/1.488](http://aip.scitation.org/doi/pdf/10.1063/1.4887574) [7574.](http://aip.scitation.org/doi/pdf/10.1063/1.4887574)
- [18] Sornaik S dan Savant S. Scilab: An Open Source Software. *International Journal of Computer Applications (0975-8887), International Conference on Advances in Information Technology and Management ICAIM.* 2016; 1: 5-8. Terdapat pada: [http://research.ijcaonline.org/icaim2016/num](http://research.ijcaonline.org/icaim2016/number1/icaim201634.pdf) [ber1/icaim201634.pdf.](http://research.ijcaonline.org/icaim2016/number1/icaim201634.pdf)
- [19] Varberg D, Purcell E J, dan Rigdon S E. *Kalkulus Edisi Kesembilan, Jilid 1*. Jakarta: Erlangga; 2010.
- [20] Tipler, P A. *Fisika untuk Sains dan Teknik, Jilid 2*. Jakarta: Erlangga; 2001.
- [21] Kattayat S, Josey S, dan Asha JV. The Relationship between Simulation Assisted Instruction and Attitude towards Physics of Adolescent Students. *American Scientific Research Journal for Engineering, Technology, and Sciences (ASRJETS)*. 2016; **22**(1): 32-38. Terdapat pada:

[http://asrjetsjournal.org/index.php/American](http://asrjetsjournal.org/index.php/American_Scientific_Journal/article/viewFile/1822/822) Scientific\_Journal/article/viewFile/1822/82 [2.](http://asrjetsjournal.org/index.php/American_Scientific_Journal/article/viewFile/1822/822)